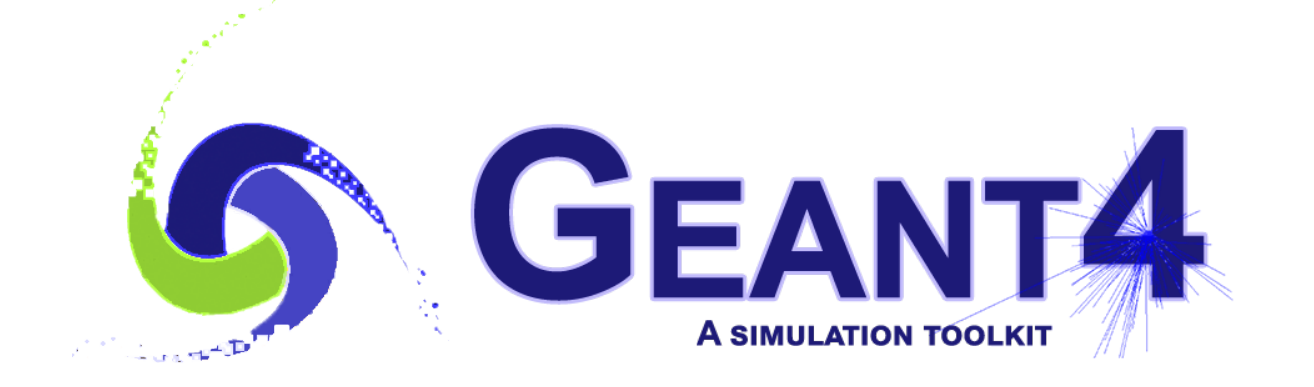

# **Geant4 Installation Guide Documentation**

*Release 11.2*

**Geant4 Collaboration**

**Rev8.0 - December 8th, 2023**

# **CONTENTS**

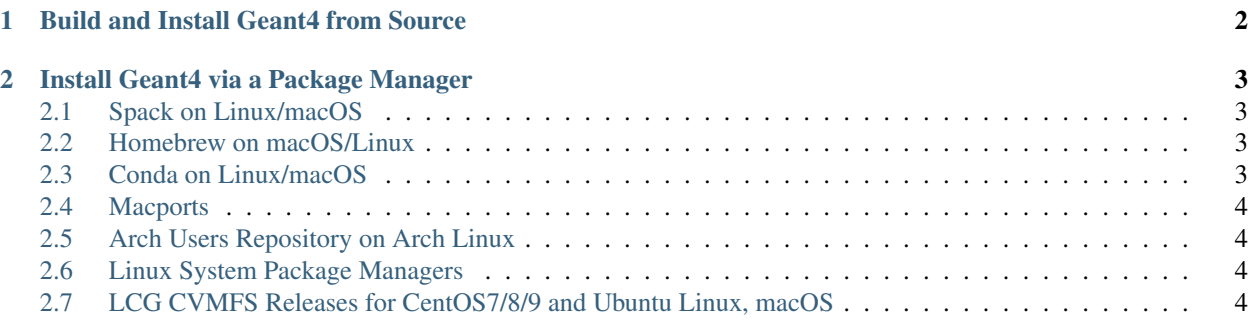

There are several ways to install Geant4 on your computer either from binary packages or by compiling from scratch, and these are described below. Which one is available or best for you depends on both your operating system and usage requirements. In all cases, always use the most recent Geant4 release to ensure use of the latest bug fixes, features, and help the developers and community to provide quick user support.

**CHAPTER**

# **BUILD AND INSTALL GEANT4 FROM SOURCE**

<span id="page-3-0"></span>Geant4 uses [CMake](https://cmake.org) to configure a build system for compiling and installing the toolkit headers, libraries and support tools from scratch. To follow this method, please see *[Geant4 System/Software Prerequisites](#page-5-4)* for the operating system and software requirements, followed by *[Building and Installing from Source](#page-10-0)*.

Whilst every effort has been made to make this installation method robust and reliable, the multitude of platforms and system configurations mean we cannot guarantee that problems will not be encountered on platforms other than those listed in *[Supported and Tested Platforms](#page-6-0)*.

In case of issues with building and installing Geant4, we welcome questions as well as feedback via our [Discourse](https://geant4-forum.web.cern.ch/c/getting-started) [Forum.](https://geant4-forum.web.cern.ch/c/getting-started) To help us deal with your problem as quickly as possible, please include as much detail as possible on the problem you have encountered. At minimum, you should let us know the platform and operating system version, C++ compiler vendor (e.g. GNU) and version, CMake version, and any error messages. It also helps to list the sequence of commands you used so we can try and reproduce the issue.

If you feel you have found a genuine bug in the Geant4 CMake build, please report it to the CMake category on our [Bugzilla.](https://bugzilla-geant4.kek.jp/) As with reports to [Discourse,](https://geant4-forum.web.cern.ch/c/getting-started) please include as much information as possible so that we can triage the bug and track it down quickly. We also welcome general feature requests and feedback on the system through both Discourse and Bugzilla.

**CHAPTER**

**TWO**

# **INSTALL GEANT4 VIA A PACKAGE MANAGER**

<span id="page-4-0"></span>Warning: These packages are not maintained by the Geant4 developers, but by helpful members of the community. Please go through each package manager's standard channels to report any installation issues or to request packaging of the latest release/patch. If you package Geant4 and would like to be added to the list below, please contact us via our [Discourse Forum.](https://geant4-forum.web.cern.ch/c/news)

# <span id="page-4-1"></span>**2.1 Spack on Linux/macOS**

[Spack](https://spack.io) 's Geant4 [package](https://spack.readthedocs.io/en/latest/package_list.html#geant4) may be installed with

```
$ spack install geant4
```
Spack allows different [variants](https://spack.readthedocs.io/en/latest/basic_usage.html#specs-dependencies) of Geant4 to be installed, and to see these run

\$ spack info geant4

# <span id="page-4-2"></span>**2.2 Homebrew on macOS/Linux**

[Homebrew](https://brew.sh) no longer provide a formula for Geant4. We are working on a dedicated tap to provide Geant4 formulae and bottles. Please monitor the [News category of our Discourse Forum](https://geant4-forum.web.cern.ch/c/news/) for announcements on this.

# <span id="page-4-3"></span>**2.3 Conda on Linux/macOS**

A [Conda](https://docs.conda.io/en/latest/) package for Geant4 is available via [conda-forge](https://anaconda.org/conda-forge/geant4) and may be installed into an environment via

```
$ conda create -c conda-forge --name <my-environment> geant4
$ conda activate <my-environment>
```
Please see the associated [feedstock](https://github.com/conda-forge/geant4-feedstock) for further information and support.

# <span id="page-5-0"></span>**2.4 Macports**

[MacPorts](https://www.macports.org/install.php) supplies a [port for Geant4](https://ports.macports.org/port/geant4/summary) which may be installed with

```
$ sudo port install geant4
```
# <span id="page-5-1"></span>**2.5 Arch Users Repository on Arch Linux**

[The Arch Users Repository](https://wiki.archlinux.org/title/Arch_User_Repository) contains a [package for Geant4.](https://aur.archlinux.org/packages/geant4/) You are free to use any of the available [AUR helpers](https://wiki.archlinux.org/title/AUR_helpers) to compile and install it but you can also do it yourself as follows

```
$ git clone https://aur.archlinux.org/geant4.git
$ cd geant4
$ makepkg --syncdeps
```
at that point you have a created a package file called geant4-<version>-x86\_64.pkg.tar which you can install using pacman -U either as root or using sudo if your system is configured for it.

You are welcome to review the flags used for compilation in the [PKGBUILD](https://aur.archlinux.org/cgit/aur.git/tree/PKGBUILD?h=geant4) file inside the geant 4 folder. See *[Building and Installing from Source](#page-10-0)* for details.

# <span id="page-5-2"></span>**2.6 Linux System Package Managers**

Several Linux distributions provide Geant4 through their system package managers, either directly or through community repositories. A partial list with links to details are available from [Repology](https://repology.org) at:

- Packages named [geant4](https://repology.org/project/geant4/versions)
- Packages named [geant](https://repology.org/project/geant/versions) (*but please note that the '4' in 'Geant4' is not part of the version!*)

# <span id="page-5-3"></span>**2.7 LCG CVMFS Releases for CentOS7/8/9 and Ubuntu Linux, macOS**

If your platform can use or has [CVMFS](https://cernvm.cern.ch/fs/) installed, Geant4 is available through the [LCG Releases](http://lcginfo.cern.ch/pkg/Geant4/) from the sft. cern.ch repository for CentOS7. Ubuntu 18.04/20.04 and macOS packages are available in a handful of releases.

# <span id="page-5-4"></span>**2.7.1 Geant4 System/Software Prerequisites**

### **OS/Software Prerequisites**

The following source/software *must* be present to either build/install Geant4 or develop applications using it:

- Geant4 Toolkit [Source Code.](http://cern.ch/geant4/download)
- C++ Compiler and Standard Library supporting the C++17 Standard:
	- Linux: [GNU Compiler Collection](http://gcc.gnu.org/) 8 or higher.
		- \* It is strongly recommended to use the GCC compiler supplied by the package management system of your distribution unless this does not meet the minimum version requirement.
	- macOS: Apple Clang [\(Xcode\)](https://developer.apple.com/xcode/) 13 or higher.
- \* The command line tools must also be installed by running xcode-select --install from the terminal.
- Windows: [Visual Studio](https://www.visualstudio.com) 2019, Community version or higher.
- [CMake](https://cmake.org) 3.16 or higher.

On Linux, we recommend that you use CMake as provided through the package management system of your distribution, unless it does not meet the minimum version requirement. In that case, we recommend you install it using the Linux binary installer for the latest version of CMake, available with instructions from [the Kitware](https://cmake.org/download) [download site.](https://cmake.org/download) This installer is highly portable and should work on the vast majority of distributions.

On macOS and Windows, CMake is not installed by default, so we recommend that you install it using the most recent Darwin64 dmg (macOS) or Win32 exe (Windows) installers supplied by [the Kitware download site.](https://cmake.org/download) On macOS, you may also use the [Homebrew](https://brew.sh) or [Macports](https://www.macports.org) package managers to install the required version.

For more information on CMake, the [CMake Help and Documentation](https://cmake.org/documentation) should be consulted.

#### <span id="page-6-0"></span>**Supported and Tested Platforms**

Geant4 is officially supported on the following operating system and compiler combinations:

• RHEL/Alma/Rocky 9 Linux with [GCC](http://gcc.gnu.org/) >=11.2, >=12.2, 13.2 64 bits

*Geant4 has been successfully compiled on other Linux distributions, including Debian, Ubuntu, Arch, and Gentoo. The main requirement is that the system has a GCC of sufficient version to support C++17 installed. Please note that distributions other than RHEL/Alma/Rocky are not officially supported. However, feedback and patches for other distributions are welcome!*

- [macOS](https://www.apple.com/macos) 14 (Sonoma), 13 (Ventura), 12 (Monterey) with [Apple-LLVM \(Xcode\) 14, 15,](https://developer.apple.com/xcode/) Intel and ARM.
- [Windows 10](https://www.microsoft.com/en-gb/windows/get-windows-10) with [Visual Studio 2022,](https://www.visualstudio.com) 64bit.

*There is currently no official support for building or using Geant4 through Windows Subsystem for Linux, but we welcome reports or feedback on use of Geant4 under this system via our* [Discourse Forum.](https://geant4-forum.web.cern.ch)

*Windows 11 is not officially tested yet, though we have had reports of successful use. We welcome reports or feedback on use of Geant4 on Windows 11 via our* [Discourse Forum.](https://geant4-forum.web.cern.ch)

The following platforms and compilers are also tested but not officially supported

- CentOS 7 Linux with [GCC](http://gcc.gnu.org/) >=8.3, >=9.3, >=10.3, >=11.2, >=12.2, 13.2 64 bits *The minimum required versions of GCC may be installed on CentOS7 systems via the free* [Developer Toolset](http://cern.ch/linux/scl/) *packages.*
- CentOS 7 Linux with [Intel C/C++ Legacy or LLVM Compilers](https://software.intel.com/en-us/c-compilers) >=20.X. *Note that the Intel Compiler must be set up to use C++ headers and standard library supplied by GNU GCC >= 8 to provide the required compatibility with the C++17 Standard.*
- CentOS 7, RHEL/Alma/Rocky 9 Linux with LLVM/Clang 14, 15, 16, 17
- Ubuntu Linux 20.04LTS with GCC 9 (system compiler)
- Ubuntu Linux 22.04LTS with GCC 11 (system compiler)

# **Prerequisites for Optional Components of Geant4**

Geant4 has several optional components which if enabled require further software to be preinstalled on your system. These components and their requirements are listed below.

On Linux, we strongly recommend that you install these through the package management system of your distribution unless these do not meet the version and (for C++ packages) standard requirements listed. You should consult the documentation of your distribution for information on the packages that provide the needed software libraries and headers.

On macOS and Windows, we strongly recommend installing any required packages through binary dmg/exe installers supplied by the vendors of the packages. Installation and use of packages on macOS through [Homebrew](https://brew.sh/) or [MacPorts](https://www.macports.org/) is not tested, but you may build Geant4 using packages installed through these systems with that caveat.

# **CLHEP, Expat, and zlib Support Libraries**

Geant4 distributes minimal versions of the [CLHEP](http://cern.ch/clhep/) , [Expat,](https://libexpat.github.io) and [zlib](https://zlib.net) sources with the toolkit to help cross-platform usage.

These internal versions are built and installed by default (*except for Expat on Linux and macOS Platforms*), but Geant4 can be configured to use existing installs of these packages if required (see *[Geant4 Build Options](#page-17-0)* for details). If existing installs are used, they must meet the following version/standard requirements:

- CLHEP: 2.4.6.0 or higher, compiled against the same C++ Standard as Geant4 (C++17 by default)
- Expat: 2.0.1 or higher
- zlib: 1.2.3 or higher

## **GDML XML Geometry Support**

To enable use of geometry reading/writing from GDML XML files, the [Xerces-C++ headers and library](http://xerces.apache.org/xerces-c/download.cgi) >=3 must be installed, compiled against the same C++ Standard as Geant4 (C++17 by default). On Unix systems, it should also be configured and built with netaccessor-curl, and the used libcurl should support SSL in order to access schema files over https.

## **User Interface and Visualization Drivers**

In addition to the packages listed below for individual drivers, we strongly recommend installing the drivers for the video card on your system (e.g. NVIDIA).

Users of the Wayland window manager will need XWayland for the X11-based drivers below. Our experience is that this solution does co-work with Qt.

- Qt5 User Interface and Visualization (*All Platforms*)
	- [Qt5 headers and libraries](https://www.qt.io/download-qt-for-application-development)
		- \* For most platforms you can get a binary installation package.
		- \* You will need to register personally as an open software developer to obtain a free personal version of Qt.
		- \* If you are installing individual Qt5 modules, the set required by Geant4 is Qt5Core, Qt5Gui Qt5Widgets, and Qt5OpenGL. Use of the optional and experimental Qt3D driver additionally requires Qt5 5.15 and the Qt53DCore, Qt53DExtras and Qt53DRender modules.
- \* If you need to compile, Qt5 should preferably be compiled against the same C++ Standard as Geant4 (C++17 by default), but this is not required as its ABI is binary compatible between standards.
- [OpenGL](https://www.opengl.org/) or [MesaGL](https://www.mesa3d.org/) headers and libraries.
- VTK Visualization (*All Platforms*)
	- [VTK](https://vtk.org) libraries and headers, version 9 or newer, with Qt support.
- ToolsSG Visualization (*All Platforms*)
	- X11 backend: X11 headers and libraries [\(XQuartz](https://www.xquartz.org) on macOS).
	- Xt backend: [Motif](http://www.opengroup.org/openmotif) headers and libraries.
	- Qt backend: [Qt headers and libraries](https://www.qt.io/download-qt-for-application-development) as documented above.
	- Windows backend: see below.
	- All backends require [OpenGL](https://www.opengl.org/) or [MesaGL](https://www.mesa3d.org/) headers and libraries.
- X11 OpenGL Visualization (*Linux and macOS*)
	- X11 headers and libraries [\(XQuartz](https://www.xquartz.org) on macOS).
	- [OpenGL](https://www.opengl.org/) or [MesaGL](https://www.mesa3d.org/) headers and libraries.
- WIN32 OpenGL Visualization (*Windows*)
	- [OpenGL](https://www.opengl.org/) or [MesaGL](https://www.mesa3d.org/) headers and libraries.
	- Visual Studio supplies a basic install of OpenGL.
- X11 RayTracer Visualization (*Linux and macOS*)
	- X11 headers and libraries [\(XQuartz](https://www.xquartz.org) on macOS).
- Open Inventor Visualization (*All Platforms*)
	- [Coin3D](https://github.com/coin3d) libraries and headers, version 4.0.0 or newer, plus one the bindings:
	- [SoXt](https://github.com/coin3d/soxt) libraries and headers, version 1.4.0 or newer
	- [SoQt](https://github.com/coin3d/soqt) libraries and headers, version 1.6.0 or newer
	- [SoWin](https://github.com/coin3d/sowin) libraries and headers, version 1.4.0 or newer (*SoWin support is provisional*)
	- See also *[Installing Coin3D and SoXt/Qt Bindings](#page-35-0)*
- Motif User Interface and Visualization (*Linux and macOS*)
	- [Motif](http://www.opengroup.org/openmotif) headers and libraries.
	- X11 headers and libraries [\(XQuartz](https://www.xquartz.org) on macOS).
	- [OpenGL](https://www.opengl.org/) or [MesaGL](https://www.mesa3d.org/) headers and libraries.

# **Analysis Features and Backends**

The Geant4 analysis library provides a lightweight interface for storing quantities and plots with various backends for persistency (e.g. plain text, XML). Whilst the choice of backend and linking is deferred to the user as required for their application, the following features require presence of additional software when compiling Geant4:

- Freetype Font Rendering Support (*Linux and macOS*)
	- [Freetype](https://www.freetype.org) headers and libraries.

### **Advanced/Beta/Experimental Features**

Warning: These features are for advanced users only. Note that Qt6 and HDF5 use is experimental.

- VecGeom Replacements for Geant4 solids
	- [VecGeom](https://gitlab.cern.ch/VecGeom/VecGeom) headers and libraries, version 1.2.6 or newer, compiled against the same C++ Standard as Geant4 (C++17 by default)
- Qt6 User Interface and Visualization (*All Platforms*)
	- [Qt6 headers and libraries](https://www.qt.io/download-qt-for-application-development)
	- Requirements are as for Qt5, with the Qt6OpenGLWidgets module additionally needed.
- HDF5 Persistency for Geant4 Analysis module
	- [HDF5](https://www.hdfgroup.org) 1.8 or higher C headers and libraries.
	- If Geant4 is built with multithreading support, then the used HDF5 install *must* have been compiled with thread safety enabled.

## **Software Suggested for Use With Geant4 Applications**

Geant4 includes many cross-platform file-based visualization drivers, together with the lightweight [inexlib](https://inexlib.lal.in2p3.fr) library for basic analysis. Geant4 does not require any additional software over and above that listed in *[Geant4 System/Software](#page-5-4) [Prerequisites](#page-5-4)* to *build and install* these components.

However, you may wish to install the third-party software suggested below to make use of these components when running your Geant4 application. We again emphasise that you do not need these packages to build and install Geant4. Also note that Geant4 cannot provide support on installing or using these packages. Any issues here should be reported to the developers of the package.

- DAWN postscript renderer (for use with DAWN file visualization driver).
- [HepRApp Browser](http://www.slac.stanford.edu/~perl/HepRApp) (for use with HepRepFile visualization driver).
- VRML Browser (for use with VRML file visualization driver).
- [gMocren](http://geant4.kek.jp/gMocren/) volume visualizer for Geant4 medical simulations.

For more details on Geant4's visualization and analysis components, you should consult the relevant sections in the [Geant4 User's Guide for Application Developers.](https://geant4-userdoc.web.cern.ch/UsersGuides/ForApplicationDeveloper/html/index.html)

# <span id="page-10-0"></span>**2.7.2 Building and Installing from Source**

# <span id="page-10-1"></span>**On Unix Platforms**

Unpack the Geant4 source package geant4-v11.2.0.tar.gz to a location of your choice. For illustration *only*, this guide will assume it's been unpacked in a directory named /path/to, so that the Geant4 source package sits in a subdirectory

```
/path/to/geant4-v11.2.0
```
We refer to this directory as the *source directory*. The next step is to create a directory in which to configure and run the build and store the build products. This directory should not be the same as, or inside, the source directory. In this guide, we create this *build directory* alongside our source directory:

```
$ cd /path/to
$ mkdir geant4-v11.2.0-build
$ 1sgeant4-v11.2.0 geant4-v11.2.0-build
```
To configure the build, change into the build directory and run CMake:

```
$ cd /path/to/geant4-v11.2.0-build
$ cmake -DCMAKE_INSTALL_PREFIX=/path/to/geant4-v11.2.0-install /path/to/
\rightarrowgeant4-v11.2.0
```
Here, the CMake Variable CMAKE\_INSTALL\_PREFIX is used to set the *install directory*, the directory under which the Geant4 libraries, headers and support files will be installed. It must be supplied as an absolute path. The second argument to CMake is the path to the source directory. In this example, we have used the absolute path to the source directory, but you can also use the relative path from your build directory to your source directory.

Additional arguments may be passed to CMake to activate optional components of Geant4, such as visualization drivers, or tune the build and install parameters. See *[Geant4 Build Options](#page-17-0)* for details of these options. If you run CMake and decide afterwards you want to activate additional options, simply rerun CMake in the build directory, passing it the extra options plus the build directory path. For example, after running CMake as above, you may wish to activate the installation of Geant4's datasets, so you would run (in the build directory)

```
$ cd /path/to/geant4-v11.2.0-build
$ cmake -DGEANT4_INSTALL_DATA=ON .
```
On executing the CMake command, it will run to configure the build and generate Unix Makefiles to perform the actual build. CMake has the capability to generate buildscripts for other tools, such as Eclipse and Xcode, but please note that *we do not support user installs of Geant4 with these tools*. On Linux, you will see output similar to:

```
$ cmake -DCMAKE_INSTALL_PREFIX=/path/to/geant4-v11.2.0-install /path/to/
\rightarrowgeant4-v11.2.0
-- The C compiler identification is GNU 8.3.0
-- The CXX compiler identification is GNU 8.3.0
... System dependent output not shown for clarity ...
-- Pre-configuring dataset G4NDL (4.7)
-- Pre-configuring dataset G4EMLOW (8.5)
-- Pre-configuring dataset PhotonEvaporation (5.7)
-- Pre-configuring dataset RadioactiveDecay (5.6)
-- Pre-configuring dataset G4PARTICLEXS (4.0)
-- Pre-configuring dataset G4PII (1.3)
-- Pre-configuring dataset RealSurface (2.2)
-- Pre-configuring dataset G4SAIDDATA (2.0))
-- Pre-configuring dataset G4ABLA (3.3)
```

```
-- Pre-configuring dataset G4INCL (1.2)
-- Pre-configuring dataset G4ENSDFSTATE (2.3)
  *WARNING*
    Geant4 has been pre-configured to look for datasets
    in the directory:
    /Users/YourUsername/Geant4/geant4-v11.2.0-install/share/Geant4-11.2.0/data
   but the following datasets are NOT present on disk at
   that location:
   G4NDL (4.7)
   G4EMLOW (8.5)
   PhotonEvaporation (5.7)
   RadioactiveDecay (5.6)
   G4PARTICLEXS (4.0)
   G4PII (1.3)
   RealSurface (2.2)
   G4SAIDDATA (2.0))
   G4ABLA (3.3)
   G4INCL (1.2)
   G4ENSDFSTATE (2.3)
    If you want to have these datasets installed automatically
    simply re-run cmake and set the GEANT4_INSTALL_DATA
    variable to ON. This will configure the build to download
    and install these datasets for you. For example, on the
    command line, do:
   cmake -DGEANT4_INSTALL_DATA=ON <otherargs>
   The variable can also be toggled in ccmake or cmake-gui.
    If you're running on a Windows system, this is the best
    solution as CMake will unpack the datasets for you
   without any further software being required
   Alternatively, you can install these datasets manually
   now or after you have installed Geant4. To do this,
    download the following files:
   https://cern.ch/geant4\unhbox\voidb@x\kern\z@\char'\protect\
discretionary{\char\defaulthyphenchar}{}{}data/datasets/G4NDL.4.7.tar.gz
    https://cern.ch/geant4\unhbox\voidb@x\kern\z@\char'\protect\
discretionary{\char\defaulthyphenchar}{}{}data/datasets/G4EMLOW.8.5.tar.gz
   https://cern.ch/geant4\unhbox\voidb@x\kern\z@\char'\protect\
discretionary{\char\defaulthyphenchar}{}{}data/datasets/G4PhotonEvaporation.5.
˓→7.tar.gz
   https://cern.ch/geant4\unhbox\voidb@x\kern\z@\char'\protect\
discretionary{\char\defaulthyphenchar}{}{}data/datasets/G4RadioactiveDecay.
˓→5.6.tar.gz
   https://cern.ch/geant4\unhbox\voidb@x\kern\z@\char'\protect\
discretionary{\char\defaulthyphenchar}{}{}data/datasets/G4PARTICLEXS.4.0.tar.
ightharpoonupgz
    https://cern.ch/geant4\unhbox\voidb@x\kern\z@\char'\protect\
```

```
discretionary{\char\defaulthyphenchar}{}{}data/datasets/G4PII.1.3.tar.gz
    https://cern.ch/geant4\unhbox\voidb@x\kern\z@\char'\protect\
discretionary{\char\defaulthyphenchar}{}{}data/datasets/G4RealSurface.2.2.
˓→tar.gz
    https://cern.ch/geant4\unhbox\voidb@x\kern\z@\char'\protect\
discretionary{\char\defaulthyphenchar}{}{}data/datasets/G4SAIDDATA.2.0.tar.
ightharpoonupgz
    https://cern.ch/geant4\unhbox\voidb@x\kern\z@\char'\protect\
discretionary{\char\defaulthyphenchar}{}{}data/datasets/G4ABLA.3.3.tar.gz
    https://cern.ch/geant4\unhbox\voidb@x\kern\z@\char'\protect\
discretionary{\char\defaulthyphenchar}{}{}data/datasets/G4ENSDFSTATE.2.3.tar.
\leftrightarrowgz
    and unpack them under the directory:
    /Users/YourUsername/Geant4/geant4-v11.2.0-install/share/Geant4-11.2.0/data
    As we supply the datasets packed in gzipped tar files,
    you will need the 'tar' utility to unpack them.
    Nota bene: Missing datasets will not affect or break
    compilation and installation of the Geant4
    libraries.
... System dependent output not shown for clarity ...
-- The following Geant4 features are enabled:
CMAKE_CXX_STANDARD: Compiling against C++ Standard '17'
GEANT4_BUILD_MULTITHREADED: Build multithread enabled libraries
GEANT4_BUILD_TLS_MODEL: Building with TLS model 'initial-exec'
GEANT4_USE_SYSTEM_EXPAT: Using system EXPAT library
-- Configuring done
-- Generating done
-- Build files have been written to: /path/to/geant4-v11.2.0-build
```
The exact output will as noted depend on the exact platform/compiler in use, and how the build has been configured, but the last three lines should be the same to within path differences. These indicate a successful configuration.

The warning message about datasets is simply an advisory. Due to the size of the datasets, Geant4 will try and reuse any datasets it can find under the data installation prefix, in our example case /path/to/geant4-v11.2.  $0$ -install/share/Geant4-11.2.0/data. If any datasets are not found here, it will pre-configure Geant4 (described in *[Postinstall Setup](#page-25-0)*) to use this location and emit the message to advise you on the steps you need to take to manually install the datasets at a time of your convenience.

Datasets are *not* required to be present to build Geant4, but may be required to run your application, depending on the physics models you use. If you wish to download and install the datasets automatically as part of your build of Geant4, simply add the option  $-DGEANT4$  INSTALL\_DATA=ON to the arguments passed to CMake. Note that this requires a working network connection and will download around 0.5GB of data. If you already have the datasets present on your system, you can point Geant4 to their location. See the GEANT4\_INSTALL\_DATADIR option described *[Standard Options](#page-18-0)* for more details.

If you see any errors at this point, carefully check the error messages output by CMake, and check your install of CMake and C++ compiler first. The default configuration of Geant4 is very simple, and provided CMake and the compiler are installed correctly, you should not see errors.

After the configuration has run, CMake will have generated Unix Makefiles for building Geant4. To run the build, simply execute make in the build directory:

\$ make -jN

where N is the number of parallel jobs you require (e.g. if your machine has a dual core processor, you could set N to 2).

The build will now run, and will output information on the progress of the build and current operations. If you need more output to help resolve issues or simply for information, run make as:

```
$ make -jN VERBOSE=1
```
Once the build has completed, you can install Geant4 to the directory you specified earlier in CMAKE\_INSTALL\_PREFIX by running:

\$ make install

in the build directory. The libraries, headers and resource files are installed under your chosen install prefix in a standard Unix-style hierarchy of directories, described below in *[Postinstall Setup](#page-25-0)*. If you are performing a staged install for packaging or deployment, the CMake generated Makefiles support the DESTDIR variable for copying to a temporary location. To uninstall Geant4 you can run:

\$ make uninstall

which will remove all installed files but not any installed directories.

### <span id="page-13-0"></span>**On Windows Platforms**

The easiest way to build and install Geant4 from source on Windows platforms is to use the Windows command line program cmd plus CMake's command line interface to the MSBuild tool supplied with Visual Studio. Whilst the full Visual Studio GUI can be used, cmd and CMake/MSBuild provide a simpler interface and the commands can be used inside scripts. You can also use [PowerShell](https://docs.microsoft.com/en-us/powershell/scripting/powershell-scripting?view=powershell-5.1) instead of cmd if you prefer, and the instructions below should transfer barring minor syntax differences. Builds of Geant4 using Cygwin or MinGW with their own compilers or the Microsoft C++ Compiler are neither supported or tested, though the CMake system is expected to work under these toolchains. If you are using these tools via their native shells and with their own versions of CMake, then the instructions for building and installing on Unix platforms *[On Unix Platforms](#page-10-1)* can be used.

To ensure that the appropriate Visual Studio paths and settings are set up for building, open a Visual Studio Developer cmd window from *Start* → *Visual Studio 201X* → *Visual Studio Tools* → *Developer Command Prompt for VS201X*. After running this, confirm that you have the MSVC compiler available by running the cl command, and you should see (NB, in the following, the cmd prompt is shown as  $a >$  for clarity):

```
> c1Microsoft (R) C/C++ Optimizing Compiler Version 19.25.28614 for x86
Copyright (C) Microsoft Corporation. All rights reserved.
usage: cl [ option... ] filename... [ /link linkoption... ]
```
The exact version number of cl may differ slightly, but for Visual Studio 2019 the first element of the Compiler Version should be at least 19.

To begin building Geant4, unpack the source package geant4-v11.2.0.zip to a location of your choice. For illustration *only*, this guide will assume it's been unpacked in a directory named  $C:\Upsilon\rightarrow\Upsilon$ Geant4, so that the Geant4 source package sits in a subdirectory C:\Users\YourUsername\Geant4\ geant4-v11.2.0

We refer to this directory as the *source directory*. The next step is to create a directory in which to configure and run the build and store the build products. This directory should not be the same as, or inside, the source directory. In this guide, we create this *build directory* alongside our source directory:

```
> cd %HOMEPATH%\Geant4
> dir /B
geant4-v11.2.0
> mkdir geant4-v11.2.0-build
> dir /B
geant4-v11.2.0
geant4-v11.2.0-build
```
To configure the build, change into the build directory and run CMake:

```
> cd %HOMEPATH%\Geant4\geant4-v11.2.0-build
> cmake -DCMAKE_INSTALL_PREFIX="%HOMEPATH%\Geant4\qeant4-v11.2.0-install" "
```

```
˓→%HOMEPATH%\Geant4\geant4-v11.2.0"
```
Here, the CMake Variable CMAKE\_INSTALL\_PREFIX is used to set the *install directory*, the directory under which the Geant4 libraries, headers and support files will be installed. It must be supplied as an absolute path. The second argument to CMake is the path to the source directory. In this example, we have used the absolute path to the source directory, but you can also use the relative path from your build directory to your source directory. Paths should be quoted in case they contain spaces.

Additional arguments may be passed to CMake to activate optional components of Geant4, such as visualization drivers, or tune the build and install parameters. See *[Geant4 Build Options](#page-17-0)* for details of these options. If you run CMake and decide afterwards you want to activate additional options, simply rerun CMake in the build directory, passing it the extra options plus the build directory. For example, after running CMake as above, you may wish to activate the installation of Geant4's datasets, so you would run

```
> cd %HOMEPATH%\Geant4\geant4-v11.2.0-build
> cmake -DGEANT4_INSTALL_DATA=ON .
```
On executing the CMake command, it will run to configure the build and generate Visual Studio Project files to perform the actual build. CMake has the capability to generate buildscripts for other tools, such as NMake and Ninja, but please note that *these are not supported for builds of Geant4 on Windows yet*. With Visual Studio, you should see output similar to

```
> cmake -DCMAKE INSTALL PREFIX="%HOMEPATH%\Geant4\geant4-v11.2.0-install" "
˓→%HOMEPATH%\Geant4\geant4-v11.2.0"
-- Selecting Windows SDK version 10.0.18362.0 to target Windows 10.0.19041.
-- The C compiler identification is MSVC 19.25.28614.0
-- The CXX compiler identification is MSVC 19.25.28614.0
... System dependent output omitted for clarity ...
-- Pre-configuring dataset G4NDL (4.7)
-- Pre-configuring dataset G4EMLOW (8.5)
-- Pre-configuring dataset PhotonEvaporation (5.7)
-- Pre-configuring dataset RadioactiveDecay (5.6)
-- Pre-configuring dataset G4PARTICLEXS (4.0)
-- Pre-configuring dataset G4PII (1.3)
-- Pre-configuring dataset RealSurface (2.2)
-- Pre-configuring dataset G4SAIDDATA (2.0))
-- Pre-configuring dataset G4ABLA (3.3)
-- Pre-configuring dataset G4INCL (1.2)
-- Pre-configuring dataset G4ENSDFSTATE (2.3)
```

```
*WARNING*
    Geant4 has been pre-configured to look for datasets
    in the directory:
    /Users/YourUsername/Geant4/geant4-v11.2.0-install/share/Geant4-11.2.0/data
   but the following datasets are NOT present on disk at
   that location:
    G4NDL (4.7)
    G4EMLOW (8.5)
   PhotonEvaporation (5.7)
   RadioactiveDecay (5.6)
   G4PARTICLEXS (4.0)
   G4PII (1.3)
   RealSurface (2.2)
   G4SAIDDATA (2.0))
   G4ABLA (3.3)
   G4INCL (1.2)
   G4ENSDFSTATE (2.3)
    If you want to have these datasets installed automatically
    simply re-run cmake and set the GEANT4_INSTALL_DATA
    variable to ON. This will configure the build to download
    and install these datasets for you. For example, on the
    command line, do:
   cmake -DGEANT4_INSTALL_DATA=ON <otherargs>
   The variable can also be toggled in ccmake or cmake-gui.
    If you're running on a Windows system, this is the best
    solution as CMake will unpack the datasets for you
   without any further software being required
   Alternatively, you can install these datasets manually
   now or after you have installed Geant4. To do this,
   download the following files:
   https://cern.ch/geant4\unhbox\voidb@x\kern\z@\char'\protect\
discretionary{\char\defaulthyphenchar}{}{}data/datasets/G4NDL.4.7.tar.gz
   https://cern.ch/geant4\unhbox\voidb@x\kern\z@\char'\protect\
discretionary{\char\defaulthyphenchar}{}{}data/datasets/G4EMLOW.8.5.tar.gz
   https://cern.ch/geant4\unhbox\voidb@x\kern\z@\char'\protect\
discretionary{\char\defaulthyphenchar}{}{}data/datasets/G4PhotonEvaporation.5.
˓→7.tar.gz
    https://cern.ch/geant4\unhbox\voidb@x\kern\z@\char'\protect\
discretionary{\char\defaulthyphenchar}{}{}data/datasets/G4RadioactiveDecay.
˓→5.6.tar.gz
   https://cern.ch/geant4\unhbox\voidb@x\kern\z@\char'\protect\
discretionary{\char\defaulthyphenchar}{}{}data/datasets/G4PARTICLEXS.4.0.tar.
ightharpoonupgz
   https://cern.ch/geant4\unhbox\voidb@x\kern\z@\char'\protect\
discretionary{\char\defaulthyphenchar}{}{}data/datasets/G4PII.1.3.tar.gz
    https://cern.ch/geant4\unhbox\voidb@x\kern\z@\char'\protect\
```

```
discretionary{\char\defaulthyphenchar}{}{}data/datasets/G4RealSurface.2.2.
˓→tar.gz
   https://cern.ch/geant4\unhbox\voidb@x\kern\z@\char'\protect\
discretionary{\char\defaulthyphenchar}{}{}data/datasets/G4SAIDDATA.2.0.tar.
ightharpoonupgz
   https://cern.ch/geant4\unhbox\voidb@x\kern\z@\char'\protect\
discretionary{\char\defaulthyphenchar}{}{}data/datasets/G4ABLA.3.3.tar.gz
    https://cern.ch/geant4\unhbox\voidb@x\kern\z@\char'\protect\
discretionary{\char\defaulthyphenchar}{}{}data/datasets/G4ENSDFSTATE.2.3.tar.
˓→gz
    and unpack them under the directory:
    /Users/YourUsername/Geant4/geant4-v11.2.0-install/share/Geant4-11.2.0/data
    As we supply the datasets packed in gzipped tar files,
    you will need the 'tar' utility to unpack them.
   Nota bene: Missing datasets will not affect or break
    compilation and installation of the Geant4
    libraries.
-- The following Geant4 features are enabled:
CMAKE_CXX_STANDARD: Compiling against C++ Standard '17'
GEANT4_BUILD_MULTITHREADED: Build multithread enabled libraries
-- Configuring done
-- Generating done
-- Build files have been written to: C:/Users/YourUsername/Geant4/geant4-v11.
˓→2.0-build
```
The output will differ slightly for different systems/configuration, and due to the source/build paths being for illustration only, but the last three lines at least should be the same to within path differences. These indicate a successful configuration.

The warning message about datasets is simply an advisory. Due to the size of the datasets, Geant4 will try and reuse any datasets it can find under the data installation prefix, in our example case C:\Users\YourUsername\ Geant4\geant4-v11.2.0-install\share\Geant4-11.2.0\data. If any datasets are not found here, the message is emitted to advise you of the steps you need to take to manually install the datasets at a time of your convenience.

Datasets are *not* required to be present to build Geant4, but may be required to run your application, depending on the physics models you use. If you wish to download and install the datasets automatically as part of your build of Geant4, simply add the option -DGEANT4\_INSTALL\_DATA=ON to the arguments passed to CMake. Note that this requires a working network connection and will download around 0.5GB of data. If you already have the datasets present on your system, you can point Geant4 to their location. See the GEANT4\_INSTALL\_DATADIR option described *[Standard Options](#page-18-0)* for more details.

If you see any errors at this point, carefully check the error messages output by CMake, and check your install of CMake and Visual Studio first. The default configuration of Geant4 is very simple, and provided CMake and Visual Studio are installed correctly, you should not see errors.

After the configuration has run, CMake will have generated Visual Studio Solution files for building Geant4. CMake itself can be used to run the build by executing the command:

cmake --build . --config Release

Here, the  $-\text{build argument}$  takes the path to the build directory, in this case we are running from the build directory so it is just the current working directory. The  $--$ config argument takes the configuration we want to build (Visual Studio, unlike Make, can support multiple configurations in the same project) and Release is chosen to provide fully optimised libraries for best performance. If you are developing applications and require debugging information, then you should change this argument to RelWithDebInfo.

The build will now run, and will output information on the progress of the build and current operations. By default, Visual Studio Solutions do not enable parallel compilation of files for faster builds. Geant4's CMake system provides an option to enable this, so if you have a multicore system, you can add the option -DGEANT4\_BUILD\_MSVC\_MP=ON to the arguments passed to CMake. Once the build has completed the headers, libraries and support files can be installed by running the command:

cmake --build . --config Release --target install

This command may also be invoked immediately after configuration to build and install Geant4 in one step. The file and directory structure of the installation follows that of the Unix build, and is described in *[Postinstall Setup](#page-25-0)*.

### <span id="page-17-0"></span>**Geant4 Build Options**

Both *[On Unix Platforms](#page-10-1)* and *[On Windows Platforms](#page-13-0)* give the minimal procedure to build and install Geant4 on these platforms. Many additional options can be passed to CMake to adjust the way Geant4 is built and installed and to enable optional components.

Options are divided into *[Standard Options](#page-18-0)*, which any user or developer can set directly, and *[Advanced Options](#page-20-0)*, which in general are only needed by advanced users, developers or to give very fine control over the build and install. Some options enable components of Geant4 which require external software (as listed in *[Geant4 System/Software](#page-5-4) [Prerequisites](#page-5-4)*). If these options are enabled, the required software will be searched for, and hence there are also options which control where CMake should look for these packages. If a required software package is not found, then CMake will exit with an error message detailing what was not found.

These options may be set by passing their name and value to the cmake command via  $-D$  flags. For example:

\$ cmake -DCMAKE\_INSTALL\_PREFIX=/opt/geant4 -DGEANT4\_USE\_GDML=ON /path/to/geant4-source

would configure the build of Geant4 for installation under /opt/geant4 and compilation of support for GDML.

If you have already created a build directory and used CMake to configure the build, you can always rerun CMake in that directory with new options to regenerate the buildscripts (Makefiles or IDE solutions). You can also *deactivate* a previously selected option to remove a component from the build. For example, if we had configured a build to enable GDML support and wanted to remove it, we could run:

\$ cmake -DGEANT4\_USE\_GDML=OFF .

Note that this assumes we are running cmake in a previously configured build directory so we only need pass the current working directory rather than the full source directory path.

If you reconfigure to *unset* an option and rebuild and reinstall, your install may contain files installed by the previously set option (for example headers). In this case, you should build the uninstall target before reconfiguring to guarantee removal of these files.

**Warning:** After every invocation of cmake that introduces or changes an option you should rebuild as described above.

CMake also provides Curses (UNIX only) and Qt (UNIX and Windows) based Terminal/GUI interfaces which may be used to browse and set options. Please see the CMake documentation for more information on these interfaces.

### <span id="page-18-0"></span>**Standard Options**

We list standard options here in logical order. If you use CMake's curses or GUI interfaces, they will be listed alphabetically. Where third-party software requirements are listed, please consult *[Geant4 System/Software Prerequisites](#page-5-4)* for links and information on these packages.

- CMAKE\_INSTALL\_PREFIX
	- $-$  Sets the installation prefix for Geant4. Equivalent to  $-\text{prefix}$  in Autotools. The default is platform dependent:

Unix: /usr/local

Windows: C:\Program Files\Geant4

It should be supplied as an absolute path, otherwise CMake will interpret its value relative to your build directory.

See also the CMAKE\_INSTALL\_XXXDIR *[Advanced Options](#page-20-0)* for fine control of installation locations.

- CMAKE\_BUILD\_TYPE : (DEFAULT : Release)
	- Sets the type of build. It defaults to Release which gives a fully optimised build without debugging symbols. The most useful values are:

Release : Optimised build, no debugging symbols

Debug : Debugging symbols, no optimisation

RelWithDebInfo : Optimised build with debugging symbols

See *[Options for Changing the Compiler and Build Flags](#page-23-0)* for the compiler flags used in each mode.

Note that if you use a build system which supports multiconfiguration builds (e.g. Xcode and Visual Studio), this variable has no effect. For these systems, all build types are available inside the CMake generated project and can be selected in the tool itself or via the  $--confiq$  argument to cmake  $--build, e.g.$ cmake --build . --config Debug.

- GEANT4\_BUILD\_MULTITHREADED : (DEFAULT : ON)
	- If set to ON, build Geant4 libraries with support for multithreading.

Requires: Compiler/C++ Standard Library with support for C++ Threading

- GEANT4\_INSTALL\_DATA : (DEFAULT : OFF)
	- If set to ON, download and install any Geant4 datasets missing from GEANT4\_INSTALL\_DATADIR. Each dataset will be unpacked and installed in the directory pointed to by GEANT4\_INSTALL\_DATADIR.

Requires: A working network connection. It is highly recommended to switch this option on if you have a network connection to give the best integration with application development.

- GEANT4\_INSTALL\_DATADIR : (DEFAULT : CMAKE\_INSTALL\_DATAROOTDIR)
	- Installation directory for Geant4 datasets. It can be supplied as a path relative to CMAKE\_INSTALL\_PREFIX or as an absolute path. It is always searched for existing datasets, which if present will be reused.
- GEANT4 USE G3TOG4 : (DEFAULT : OFF)
	- If set to ON, build the G3ToG4 library for reading ASCII call list files generated from Geant3 geometries.
- GEANT4\_USE\_GDML : (DEFAULT : OFF)
	- If set to ON, build the G4persistency library with support for GDML.

Requires: Xerces-C++ libraries and headers. See the CMAKE\_PREFIX\_PATH *[Advanced Options](#page-20-0)* or the [CMake FindXercesC documentation](https://cmake.org/cmake/help/v3.8/module/FindXercesC.html) if CMake has trouble locating Xerces-C

- GEANT4\_USE\_INVENTOR (DEFAULT : OFF)
	- If set to ON, build the X11/Win32 OpenInventor visualization driver.

Requires: Coin3D Open Inventor implementation, SoXt (Unix) or SoWin (Windows) binding, and OpenGL libraries and headers.

See the CMAKE\_PREFIX\_PATH *[Advanced Options](#page-20-0)* if CMake has trouble locating Coin3D or SoXt/SoWin.

Known Issue: Use of clang compiler and Debug build mode will cause the Inventor driver build to fail with errors relating to Inventor specific debugging functions.

- GEANT4\_USE\_INVENTOR\_QT (DEFAULT : OFF)
	- If set to ON, build the OpenInventorQt visualization driver.

Note that enabling this option will disable build of the X11/Win OpenInventor driver as only one binding can be present.

Requires: Coin3D Open Inventor implementation plus SoQt binding and Qt5 libraries and headers.

See the CMAKE\_PREFIX\_PATH *[Advanced Options](#page-20-0)* if CMake has trouble locating Coin3D or SoQt.

- GEANT4 USE OPENGL WIN32 (DEFAULT : OFF, Windows Only)
	- If set to ON, build the Win32 OpenGL visualization driver.

Requires: OpenGL libraries and headers.

- GEANT4\_USE\_OPENGL\_X11 (DEFAULT : OFF, Unix Only)
	- If set to ON, build the X11 OpenGL visualization driver.

Requires: X11 and OpenGL libraries and headers.

- GEANT4\_USE\_QT (DEFAULT : OFF)
	- If set to ON, build Qt User Interface and Visualization drivers.

Requires: Qt5 and OpenGL libraries and headers.

See the CMAKE\_PREFIX\_PATH variable under *[Advanced Options](#page-20-0)* if CMake has trouble locating Qt.

- GEANT4 USE RAYTRACER X11 (DEFAULT : OFF, Unix only)
	- If set to ON, build RayTracer visualization driver with X11 support.

Requires: X11 libraries and headers.

- GEANT4\_USE\_SYSTEM\_CLHEP (DEFAULT : OFF)
	- If set to ON, build Geant4 with an external install of CLHEP. You *should not* set this unless your usage of Geant4 mandates a specific external CLHEP installation (e.g. if your project's software uses CLHEP in other tools and requires consistent use of the same CLHEP across the software stack).

Requires: CLHEP libraries and headers. See the CMAKE\_PREFIX\_PATH *[Advanced Options](#page-20-0)* if CMake has trouble locating CLHEP.

• GEANT4 USE SYSTEM EXPAT (DEFAULT : ON)

– If set to ON, build Geant4 with an external install of Expat. Whilst Expat is installed on the vast majority of systems, it may be missing in certain instances. In these cases, simply switch this option to OFF and Geant4 will build and use its internal version of Expat.

Requires: Expat library and headers. See the CMAKE\_PREFIX\_PATH *[Advanced Options](#page-20-0)* or the CMake documentation for [FindEXPAT](https://cmake.org/cmake/help/v3.8/module/FindEXPAT.html) if CMake has trouble locating Expat.

- GEANT4\_USE\_SYSTEM\_ZLIB (DEFAULT : OFF)
	- If set to ON, build Geant4 with an external install of zlib.

Requires: Zlib library and headers. See the CMAKE\_PREFIX\_PATH *[Advanced Options](#page-20-0)* or the CMake documentation for [FindEXPAT](https://cmake.org/cmake/help/v3.8/module/FindZLIB.html) if CMake has trouble locating ZLIB.

- GEANT4\_USE\_VTK : (DEFAULT : OFF)
	- If set to ON, build the VTK Visualization driver.

Requires: VTK libraries and headers.

- GEANT4\_USE\_XM (DEFAULT : OFF, Unix Only)
	- If set to ON, build Motif User Interface and Visualization drivers.

Requires: Motif and OpenGL libraries and headers. See the CMAKE\_PREFIX\_PATH *[Advanced Options](#page-20-0)* or the CMake documentation for [FindMotif](https://cmake.org/cmake/help/v3.8/module/FindMotif.html) if CMake has trouble locating Motif.

#### <span id="page-20-0"></span>**Advanced Options**

Most installs should never need to touch these options, and are primarily to give advanced users more control over the build, enable experimental features, and to help CMake locate needed software packages. Advanced options and variables can be set like the standard ones listed earlier using -D arguments to cmake. In CMake's curses and GUI interfaces these options can be displayed by pressing t in ccmake, or clicking the 'advanced' check box in the CMake GUI.

In the list below, we only list those options most relevant for Geant4. Many additional core CMake variables are available, for which you should consult the Reference Documentation section of the [main CMake documentation](https://cmake.org/documentation) , and specifically the sections on Variables. The following list is presented in semi-alphabetical order, with grouping by task where appropriate.

- BUILD SHARED LIBS : (DEFAULT : ON)
	- If set to ON build Geant4 shared libraries.
- BUILD STATIC LIBS : (DEFAULT : OFF)
	- If set to ON, build Geant4 static libraries.
- CMAKE\_CXX\_STANDARD : (DEFAULT : 17)
	- Compile Geant4 against given C++ standard ( 17, 20, or 23). Geant4 is written in C++17, and you should use this option if your application requires support for the newer standard. If you set the variable to a standard the compiler does not support, an error will be emitted.

Requires: C++ Compiler with support for the requested standard.

- CMAKE\_INSTALL\_BINDIR : (DEFAULT : bin)
	- Installation directory for Geant4 Toolkit executables. It can be supplied as a path relative to CMAKE\_INSTALL\_PREFIX or as an absolute path.
- CMAKE\_INSTALL\_INCLUDEDIR : (DEFAULT : include)
- Installation directory for Geant4 C/C++ headers. It can be supplied as a path relative to CMAKE\_INSTALL\_PREFIX or as an absolute path. The headers will always be installed in a subdirectory of CMAKE\_INSTALL\_INCLUDEDIR named Geant 4.
- CMAKE\_INSTALL\_LIBDIR : (DEFAULT : lib(+?SUFFIX))
	- Installation directory for object code libraries. It can be supplied as a path relative to CMAKE\_INSTALL\_PREFIX, or an absolute path. When the default is used, SUFFIX will be set to 64 on 64bit Linux platforms apart from Debian systems.
- CMAKE\_INSTALL\_DATAROOTDIR : (DEFAULT : share)
	- Installation directory for read-only architecture-independent data files. It can be supplied as a path relative to CMAKE\_INSTALL\_PREFIX, or an absolute path.
- GEANT4\_INSTALL\_DATA\_TIMEOUT : (DEFAULT : 1500)
	- Sets the time in seconds allowed for download of each Geant4 dataset. The value can be increased if you are on a slow network connection and require more time to download.
- GEANT4\_INSTALL\_EXAMPLES : (DEFAULT : ON)
	- Set to OFF to prevent installation of the source code and documentation for the Geant4 examples.
- GEANT4\_INSTALL\_PACKAGE\_CACHE : (DEFAULT : ON)
	- If set to ON, install a file containing the locations of external dependencies as used when building this install of Geant4.

If you are packaging (e.g. rpm, deb, spack, Homebrew, etc) Geant4, it is recommended to set this option to OFF to disable install of the cache file and make the package *relocatable*. Your install of Geant4 will then rely on CMAKE\_PREFIX\_PATH and [other variables used by CMake](https://cmake.org/cmake/help/v3.16/command/find_package.html) to re-find any needed dependencies. Alternately, if your packaging system allows install-time patching, you may install the cache file and patch it at that time with known paths to the dependencies at that point. In both cases, it is *your* responsibility to setup/patch the environment/cache file correctly and as appropriate.

WARNING: This option is only intended for the packaging case outlined above, and is not recommended for single-user installs of Geant4.

- GEANT4 INSTALL DATASETS TENDL : (DEFAULT :OFF)
	- If set to ON, enable download and install of the optional TENDL dataset.
- GEANT4 BUILD MSVC MP : (Windows Only, DEFAULT : OFF)
	- If set to ON, add /MP to CMAKE\_CXX\_FLAGS to enable file level parallel compilation when using MSVC and MSBuild. Note that this only works when building Geant4 using Visual Studio Solutions.
- GEANT4 BUILD TLS MODEL : (DEFAULT : initial-exec (UNIX only))
	- If building Geant4 with multithreading support, use a specific model for Thread Local Storage ( initial-exec, local-exec, global-dynamic, local-dynamic or auto). If you set the variable to a model unknown to the compiler, an error will be emitted.

Geant4's default model of initial-exec is chosen to give the best performance under a wide variety of use cases.

The special auto value leaves the choice of TLS model to the compiler.

Requires: GEANT4\_BUILD\_MULTITHREADED set to ON

- GEANT4\_BUILD\_STORE\_TRAJECTORY : (DEFAULT : ON)
	- If set to ON, store trajectories in event processing. It can be switched to OFF to give a degree of performance improvement, but you will *not* be able to visualise events.
- GEANT4 BUILD VERBOSE CODE : (DEFAULT : ON)
	- If set to ON, build Geant4 libraries with extra verbosity. It can be switched to OFF to give a degree of performance improvement, but you will not have as much information output should you run into problems or need to debug.
- GEANT4\_BUILD\_BUILTIN\_BACKTRACE : (DEFAULT : OFF)
	- If set to ON, build Geant4 Run Manager with signal handling using G4Backtrace. This provides simple backtrace reporting, but should not be set to ON if you application implements/requires its own signal handling.
- GEANT4\_BUILD\_PHP\_AS\_HP : (DEFAULT : OFF)
	- If set to ON, build the ParticleHP model as HP.
- GEANT4\_USE\_QT\_QT6 : (DEFAULT : OFF)
	- If set to ON when GEANT4\_USE\_QT is ON, search for and use Qt6 instead of Qt5.

Requires: Qt6 libraries and headers. See the CMAKE\_PREFIX\_PATH *[Advanced Options](#page-20-0)* if CMake has trouble locating Qt6.

WARNING: Use of Qt6 in Geant4 is currently in beta and full functionality is not guaranteed. If you enable this option and also build the VTK and SoQt drivers, those dependencies must have been built and linked against Qt6 as well. If you have both Qt5 and Qt6 installed on your system, you may need to be careful of header path ordering.

- GEANT4\_USE\_SMARTSTACK : (DEFAULT : OFF)
	- If set to ON, use G4SmartStack in G4TrackingManager.
- GEANT4\_USE\_SYSTEM\_PTL (DEFAULT : OFF)
	- If set to ON, build Geant4 with an external install of PTL.

Requires: [PTL library and headers.](https://github.com/jrmadsen/PTL) See the CMAKE\_PREFIX\_PATH *[Advanced Options](#page-20-0)* if CMake has trouble locating PTL.

- GEANT4\_USE\_TBB (DEFAULT : OFF)
	- If set to ON, use Intel TBB as the Tasking backend for PTL.

Requires: Intel TBB libraries and headers. See the CMAKE\_PREFIX\_PATH *[Advanced Options](#page-20-0)* if CMake has trouble locating TBB

- GEANT4\_ENABLE\_TESTING : (DEFAULT : OFF)
	- If set to ON, build and run Geant4 testing suites.

WARNING: this option is for Geant4 system testing only and is not intended for use by users. No support is, or will be, provided for user builds with this option.

- GEANT4\_USE\_FREETYPE : (DEFAULT : OFF)
	- If set to ON, build Geant4 Analysis library with support for Freetype font rendering.

Requires: Freetype libraries and headers.

- GEANT4 USE HDF5 : (DEFAULT : OFF)
	- If set to ON, build Geant4 Analysis library with support for HDF5 persistency.

WARNING: use of HDF5 is experimental and should be used with caution.

Requires: HDF5 C libraries and headers, compiled in threadsafe mode if Geant4 is built with multithreading support.

- GEANT4\_USE\_USOLIDS : (DEFAULT : OFF)
	- If set to ON, replace Geant4 solids with VecGeom equivalents.

WARNING: the use of VecGeom is experimental and should be used with caution.

Requires: VecGeom libraries and headers.

- GEANT4\_USE\_TIMEMORY : (DEFAULT : OFF)
	- If set to ON, build Geant4 with support for memory/CPU profiling with TiMemory.

Requires: TiMemory library and headers.

- CMAKE\_PREFIX\_PATH
	- If you have software packages required by Geant4 installed in custom locations, this variable can be set to list these prefixes to help CMake locate the packages. For example, if Xerces-C is needed and installed in /custom/xerces-c, then CMAKE\_PREFIX\_PATH could be set on the command line as:

cmake -DCMAKE\_PREFIX\_PATH="/custom/xerces-c" <otherargs>

Additional paths may be added, separated by semicolons, e.g.:

cmake -DCMAKE\_PREFIX\_PATH="/A;/B;/C" <otherargs>

CMAKE PREFIX PATH may also be set in the environment with paths separated by the appropriate element separator for the platform (":" on UNIX, ";" on Windows).

### <span id="page-23-0"></span>**Options for Changing the Compiler and Build Flags**

CMake will, by default, select the first C and C++ compilers it finds in your PATH. To specify the C and C++ compilers to be used, you can set the CC and CXX variables:

```
$ # ... assuming clang/clang++ are in the PATH ...
$ CC=clang CXX=clang++ cmake <otherargs>
$ # ... or ...$ export CC=clang
$ export CXX=clang++
$ cmake <otherargs>
```
You can also use a full path should the compilers not be in the PATH or via the CMAKE\_<LANG>\_COMPILER options:

cmake -DCMAKE\_C\_COMPILER=clang -DCMAKE\_CXX\_COMPILER=clang++ <otherargs>

Use of CMAKE\_<LANG>\_COMPILER will take precedence over any setting of CC or CXX in the environment or on the command line.

Whilst you *can* change the compiler after an initial configuration with CMake, *it is not recommended as you may need to reset some variables by hand*. If you are building Geant4 using several compilers and/or versions, we strongly recommend creating one build directory per compiler system. Whilst this takes extra disk space, it provides a clean separation between different builds and also allows fast incremental builds against a single source directory.

Geant4's CMake scripts configure a set of flags for use with each supported compiler as follows. CMAKE\_CXX\_FLAGS are always applied, with the CMAKE\_CXX\_FLAGS\_<MODE> being appended when building in the given <MODE> (e.g. "Release"). If you are using an unsupported or unrecognised compiler, CMake will default to a standard and very simple set of flags.

- GNU Compiler Collection
	- CMAKE\_CXX\_FLAGS : -W -Wall -pedantic -Wno-non-virtual-dtor -Wno-long-long -Wwrite-strings -Wpointer-arith -Woverloaded-virtual -Wno-variadic-macros -Wshadow -pipe
	- CMAKE CXX FLAGS RELEASE : -03 -DNDEBUG -fno-trapping-math -ftree-vectorize -fno-math-errno
	- CMAKE\_CXX\_FLAGS\_DEBUG : -g
	- CMAKE\_CXX\_FLAGS\_RELWITHDEBINFO : -O2 -g
- Clang
	- CMAKE\_CXX\_FLAGS : -W -Wall -pedantic -Wno-non-virtual-dtor -Wno-long-long -Wwrite-strings -Wpointer-arith -Woverloaded-virtual -Wno-variadic-macros -Wshadow -pipe -Qunused-arguments
	- CMAKE\_CXX\_FLAGS\_RELEASE : -O3 -DNDEBUG -fno-trapping-math -ftree-vectorize -fno-math-errno
	- CMAKE\_CXX\_FLAGS\_DEBUG : -g
	- CMAKE\_CXX\_FLAGS\_RELWITHDEBINFO : -O2 -g
- Microsoft Visual C++
	- CMAKE\_CXX\_FLAGS : -GR -EHsc -Zm200 -nologo -D\_CONSOLE -D\_WIN32 -DWIN32 -DOS -DXPNET -D\_CRT\_SECURE\_NO\_DEPRECATE
	- CMAKE\_CXX\_FLAGS\_RELEASE : -MD -Ox -DNDEBUG
	- CMAKE\_CXX\_FLAGS\_DEBUG : -MDd -Od -Zi
	- CMAKE\_CXX\_FLAGS\_RELWITHDEBINFO:-MD -02 -Zi
- Intel
	- CMAKE\_CXX\_FLAGS : -w1 -Wno-non-virtual-dtor -Wpointer-arith -Wwrite-strings -fp-model precise
	- CMAKE\_CXX\_FLAGS\_RELEASE : -O3 -DNDEBUG
	- CMAKE\_CXX\_FLAGS\_DEBUG : -g
	- CMAKE\_CXX\_FLAGS\_RELWITHDEBINFO : -O2 -g

For the GNU, Clang and Intel compilers, an additional flag selecting the C++ standard to compile against will be set. By default, this will use the minimum required C++17 standard. This can be changed if the compiler version supports it by setting the CMake variable CMAKE\_CXX\_STANDARD to the required standard, as described in *[Advanced Options](#page-20-0)*.

When Geant4 is built with support for multithreading (GEANT4\_BUILD\_MULTITHREADED set to ON), the following additional flags are added to all build types for the GNU, Clang and Intel compilers:

• -ftls-model=initial-exec -pthread

Note that the model passed to the -ftls-model argument can be changed using the GEANT4\_BUILD\_TLS\_MODEL option described in *[Advanced Options](#page-20-0)*. The additional auto option to GEANT4\_BUILD\_TLS\_MODEL does not set additional flags, leaving the selection of TLS model to the compiler.

Whilst we strongly recommend the default set of flags as described above, they may be modified. CMake is aware of the CFLAGS and CXXFLAGS variables, so these may be set on the command line or as environment variables like the CC and CXX options above. However, note that these will only *prepend* extra flags to the default CMAKE\_<LANG>\_FLAGS. If you need to completely change the compiler flags, then you can set CMAKE <LANG> FLAGS directly as a -D option to CMake. This will override all defaults set by Geant4's CMake scripts. Compiler flags can be interactively modified through the ccmake and CMake GUI interfaces. As compiler flags are an advanced option, you will need to activate viewing of advanced options. You may then edit the flags as you wish.

# <span id="page-25-0"></span>**2.7.3 Postinstall Setup**

If you chose the default installation paths, then your install of Geant4 is completely contained under the directory passed to CMAKE\_INSTALL\_PREFIX, with hierarchy

```
+- CMAKE_INSTALL_PREFIX
  +- bin/
   | +- geant4-config (UNIX ONLY)
  | +- geant4.csh (UNIX ONLY)
  | +- geant4.sh (UNIX ONLY)
  | +- geant4-config.cmd (WINDOWS ONLY)
  | +- geant4.bat (WINDOWS ONLY)
  | +- G4global.dll (WINDOWS ONLY)
  | + - ...
  +- include/
  | +- Geant4/
  | +- G4global.hh
  | + - ...
  +- lib{64}/
  | +- libG4global.{so,a,dylib,lib}
  | + - ...
  | +- cmake/
   | | +- Geant4/
   | | +- Geant4Config.cmake
   | \qquad | \qquad ++- \qquad . . .| +- Geant4-11.2.0/
        | +- {Linux,Darwin}-{g++,clang} (UNIX ONLY)
  +- share
     +- Geant4-11.2.0
        +- examples/
        +- data/ (IF GEANT4_INSTALL_DATA WAS SET)
        +- geant4make/
           +- geant4make.csh
           +- geant4make.sh
           +- config/
```
# **Required Environment Settings on UNIX**

If you wish to make the Geant4 Toolkit programs and libraries available via your PATH and library path (LD\_LIBRARY\_PATH on Linux) together with a default environment variable for locating datasets, you should source the relevant script in CMAKE\_INSTALL\_PREFIX/bin. Please note that DYLD\_LIBRARY\_PATH is not set on macOS as this variable is not propagated to programs due to [SIP.](https://support.apple.com/en-gb/HT204899) This should not affect general running of Geant4 applications as the default macOS settings link and install the libraries with suitable install names and RPATHs.

On interactive Bourne shells (e.g. bash), do (assuming you are in CMAKE\_INSTALL\_PREFIX/bin):

```
$ source geant4.sh
```
This command can also be used to setup the environment for Geant4 in other Bourne shell scripts. You can also supply the full path to the script rather than changing to the directory containing it.

On interactive C shells, do (assuming you are in CMAKE\_INSTALL\_PREFIX/bin):

\$ source geant4.csh

In an interactive session you can also supply the full path to the script rather than changing to the directory containing it. The C shell script cannot be sourced directly inside other shell scripts due to a limitation of the C shell which prevents the script being able to locate itself. If you need to source the C shell script inside another, then you can use the command:

\$ cd CMAKE\_INSTALL\_PREFIX/bin ; source geant4.csh

where you should replace CMAKE\_INSTALL\_PREFIX/bin with the directory you installed geant4.csh in. You can also use the command:

\$ source CMAKE\_INSTALL\_PREFIX/bin/geant4.csh CMAKE\_INSTALL\_PREFIX/bin

where as above you should replace CMAKE\_INSTALL\_PREFIX/bin with the directory where geant4.csh is located.

#### **Required Environment Settings on Windows**

On Windows, you should add the directory containing the Geant4 .dll files to your PATH/Path environment variable(s), and set the variables pointing to the datasets. This can be done through the *experimental geant4.bat* batch file supplied in CMAKE\_INSTALL\_PREFIX/bin for the current *cmd* session only via (assuming you are in CMAKE\_INSTALL\_PREFIX/bin):

```
> call geant4.bat
```
For PowerShell, you can either start PowerShell from *cmd* after calling the batch file, or use an extension such as [Pscx](https://github.com/Pscx/Pscx) and its [Invoke-BatchFile](https://github.com/Pscx/Pscx#invoke-batchfile) command.

The required environment variables may also be set manually for the system as follows:

- 1. In *Search*, search for and select *System (Control Panel)*
- 2. Click the *Advanced system settings* link
- 3. Click the *Environment Variables* button
- 4. Select the PATH (or Path) entry in the *User variables* list, and click the *Edit* button. If PATH or Path are not present, click the *New* button and create one or the other.
- 5. In the popup *Edit User Variable* window, add the directory in which the Geant4 DLLs are installed to the Variable value entry of the PATH or Path variable (Note that on Windows, path entries are separated by semicolons). It's very important to keep any existing entries otherwise other programs may stop working correctly!
- 6. *Optional, see [Environment Variables for Datasets](#page-27-0)*. Create a new environment variable named GEANT4\_DATA\_DIR and set its value to the path under which the physics model datasets are installed:
	- If you installed Geant4 with GEANT4\_INSTALL\_DATA set to ON, then this path will be CMAKE\_INSTALL\_PREFIX/share/Geant4-11.2.0/data.
	- Otherwise, set the path to the location under which you manually unpacked the datasets to.
- 7. Click *OK*, and then *OK* through remaining windows to close.

# <span id="page-27-0"></span>**Environment Variables for Datasets**

If you need to manually manage the datasets for the Geant4 data-driven physics models, zip/tarballs can be downloaded from the [Geant4 distribution site.](http://cern.ch/geant4/support/download) Each dataset unpacks to a root directory whose name is the dataset name plus its version. For example, the G4ABLA dataset for Geant4 11.2.0 unpacks to a ""name-version" directory G4ABLA3.3. The toolkit libraries locate these datasets at application runtime using a lookup scheme based on a default set of paths which may be overridden using environment variables.

With no environment variable(s) set, the toolkit will look for the required name-version dataset directories under the following ordered list of installation and platform dependent paths:

- GEANT4\_INSTALL\_DATADIR (as absolute installed path)
- Under each of the following prefixes
	- CMAKE\_INSTALL\_PREFIX
	- C:\\Program Files (Windows only)
	- $C: \backslash \mathcal{A}$  (Windows only)
	- /usr/local
	- /usr
	- /cvmfs/geant4.cern.ch

with each of the following subdirectories:

- share/Geant4/data
- share/geant4/data
- share/data
- data

If the GEANT4\_DATA\_DIR environment variable is set, then the above defaults are ignored, and the value of this variable will be used as the root path under which to look for the required name-version dataset directories. No fallback to the default search paths is made if the dataset directory is not present under GEANT4\_DATA\_DIR.

Finally, each dataset has an individual environment variable which may be set to override both GEANT4\_DATA\_DIR and default path lookup. These are listed below together with the values, which must be the full path of the dataset's unpacked root directory. Please note that due to historical reasons the environment variables do not have a uniform translation to the dataset name-version directories. This will be addressed in the next major release of Geant4.

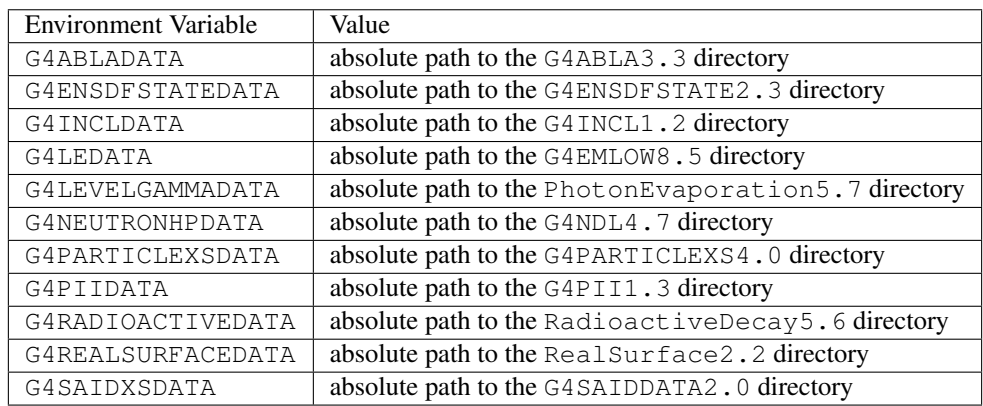

# **2.7.4 How to Use the Geant4 Toolkit Libraries**

To build an application that uses the Geant4 Toolkit, it is necessary to include the Geant4 headers in the application C++ sources, and compile and link these to the Geant4 libraries. Full details on how to implement, build, and run a Geant4 application are provided in the [Geant4 User's Guide for Application Developers.](https://geant4-userdoc.web.cern.ch/UsersGuides/ForApplicationDeveloper/html/index.html)

Here we describe tools supplied with Geant4 to help with compilation and linking: a CMake Geant4Config. cmake config file and a UNIX-only command line program geant4-config. *A self-contained GNUmake system, "Geant4Make" is currently supplied, but is deprecated since Geant4 10.0 and no longer developed or supported*.

## **CMake Build System: Geant4Config.cmake**

The Geant4Config.cmake file installed by Geant4 is designed to be used with CMake's find\_package command. When used, it sets several CMake variables and provides a mechanism for checking and activating optional features of Geant4. This allows you to use it in many ways in your CMake project to configure Geant4 for use by your application.

The most basic usage of Geant 4Config.cmake in a CMakeLists.txt script is just to locate Geant4 with no requirements on its existence, version number or components

```
find_package(Geant4)
```
If Geant4 is an absolute requirement of the project, then you can use

```
find_package(Geant4 REQUIRED)
```
This will cause CMake to fail with an error should an install of Geant4 not be located. By default, CMake will look in several platform dependent locations for the Geant4Config.cmake file (see find package for listings). If these are not sufficient to locate your install of Geant4, then the CMAKE\_PREFIX\_PATH or Geant4\_DIR variables may be used. For example, if we have an install of Geant4 located in

```
+- opt/
  +- Geant4/
  +- lib/
      +- libG4global.so
      +- ...
      +- cmake/
         +- Geant4/
            +- Geant4Config.cmake
```
then we could pass the argument -DCMAKE\_PREFIX\_PATH=/opt/Geant4 *or* -DGeant4\_DIR=/opt/ Geant4/lib/cmake/Geant4 (i.e. the directory holding Geant4Config.cmake) to cmake.

When an install of Geant4 is found, the module sets a sequence of CMake variables that can be used elsewhere in the project:

• Geant4\_FOUND

Set to CMake boolean true if an install of Geant4 was found.

• Geant4\_INCLUDE\_DIRS

Set to a list of directories containing Geant4 public headers.

• Geant4\_DEFINITIONS

The list of compile definitions needed to compile an application using Geant4. This is most typically used to activate Visualization drivers.

• Geant4\_LIBRARIES

Set to the list of CMake imported library targets that need to be linked to an application using Geant4. These targets provide [CMake Usage Requirements](https://cmake.org/cmake/help/v3.16/manual/cmake-buildsystem.7.html#build-specification-and-usage-requirements) so that linking to them ensures the correct set of include paths and definitions are applied to compile the target using them.

• Geant4\_CXX\_STANDARD

The C++ standard, e.g. "17" against which this install of Geant4 was compiled.

• Geant4\_TLS\_MODEL

The thread-local storage model, e.g. "initial-exec" against which this install of Geant4 was compiled. Only set if the install was compiled with multithreading support.

• Geant4\_builtin\_clhep\_FOUND

A CMake boolean which is set to true if this install of Geant4 was built using the internal CLHEP.

• Geant4\_builtin\_expat\_FOUND

A CMake boolean which is set to true if this install of Geant4 was built using the internal Expat.

• Geant4\_builtin\_zlib\_FOUND

A CMake boolean which is set to true if this install of Geant4 was built using the internal zlib.

• Geant4\_DATASETS

A CMake list of the names of the physics datasets used by physics models in Geant4. It is provided to help iterate over the Geant4\_DATASET\_XXX\_YYY variables documented below.

• Geant4\_DATASET\_<NAME>\_ENVVAR

The name of the environment variable used by Geant4 to locate the dataset with name <NAME>.

• Geant4\_DATASET\_<NAME>\_PATH

The absolute path to the dataset with name <NAME>. Note that the setting of this variable does not guarantee the existence of the dataset, and no checking of the path is performed. This checking is not provided because the action you take on non-existing data will be application dependent.

You can access the Geant 4\_DATASET\_XXX\_YYY variables in a CMake script in the following way:

```
find_package(Geant4_REQUIRED) # Find Geant4
foreach(dsname ${Geant4_DATASETS}) # Iterate over dataset names
 if(NOT EXISTS ${Geant4_DATASET_${dsname}_PATH}) # Check existence
   message(WARNING "${dsname} not located at ${Geant4_DATASET_${dsname}_PATH}")
 endif()
endforeach()
```
The typical usage of find\_package and these variables to configure a build requiring Geant4 is thus:

```
find_package(Geant4 REQUIRED)   4   Find Geant4
add_executable(myg4app myg4app.cc) # Compile application
target_link_libraries(myg4app ${Geant4_LIBRARIES}) # Link it to Geant4
```
A version number may be supplied to search for a Geant4 install *greater than or equal to* the supplied version, e.g.

find\_package(Geant4 10.0 REQUIRED)

would make CMake search for a Geant4 install whose version number is greater than or equal to 10.0. An exact version number may also be specified:

find\_package(Geant4 10.4.0 EXACT REQUIRED)

In both cases, CMake will fail with an error if a Geant4 install meeting these version requirements is not located.

Geant4 can be installed with many optional components, and the presence of these can also be required by passing extra "component" arguments. For example, to require that Geant4 is found *and* that it provides the Qt UI and visualization drivers, we can do

find\_package(Geant4 REQUIRED qt)

In this case, if CMake finds a Geant4 install that does *not* support Qt, it will fail with an error. Multiple component arguments can be supplied, for example

find\_package(Geant4 REQUIRED qt gdml)

requires that we find a Geant4 install that supports both Qt and GDML. If the components are found, the needed dependencies are refound and added as usage requirements on the Geant4 imported target libraries.

If you want to activate options only if they exist, you can use the pattern

find\_package(Geant4 REQUIRED) find\_package(Geant4 QUIET OPTIONAL\_COMPONENTS qt)

which will require CMake to locate a core install of Geant4, and then check for and activate Qt support if the install provides it, continuing without error otherwise. A key thing to note here is that you can call find\_package multiple times to append configuration of components. If you use this pattern and need to check if a component was found, you can use the Geant 4 < COMPONENTNAME> FOUND variables described earlier to check the support.

The components which can be supplied to find\_package for Geant4 are as follows:

• static

Geant4\_static\_FOUND is TRUE if the install of Geant4 provides static libraries.

Use of this component forces the variable Geant4\_LIBRARIES to contain static library targets, if they are available. It can therefore be used to force static linking if your application requires this, but note that this does not guarantee that static versions of third party libraries will be used.

• multithreaded

Geant4 multithreaded FOUND is TRUE if the install of Geant4 was built with multithreading support.

Note that this only indicates availability of multithreading support Multithreading in your applications requires creation and usage of the appropriate C++ objects and interfaces as described in the Application Developers Guide.

• usolids

Geant4\_usolids\_FOUND is TRUE if the install of Geant4 was built with VecGeom replacing the Geant4 solids.

Note that this only indicates that the replacement of Geant4 solids with VecGeom has taken place. Further information on the use of VecGeom applications is provided in the Application Developers Guide.

• smartstack

Geant4\_smartstack\_FOUND is TRUE if the install of Geant4 was built with G4SmartStack use in G4TrackingManager.

• php\_as\_hp

Geant4\_php\_as\_hp\_FOUND is TRUE if the install of Geant4 was built with ParticleHP as HP.

• gdml

Geant4\_gdml\_FOUND is TRUE if the install of Geant4 was built with GDML support.

• g3tog4

Geant4\_g3tog4\_FOUND is TRUE if the install of Geant4 provides the G3ToG4 library. If so, the G3ToG4 library is added to Geant4\_LIBRARIES.

• freetype

Geant4\_freetype\_FOUND is TRUE if the install of Geant4 was built with Freetype support.

• hdf5

Geant4\_hdf5\_FOUND is TRUE if the install of Geant4 was built with HDF5 support.

• ui\_tcsh

Geant4\_ui\_tcsh\_FOUND is TRUE if the install of Geant4 provides the TCsh command line User Interface. Using this component allows use of the TCsh command line interface in the linked application.

• ui\_win32

Geant4\_ui\_win32\_FOUND is TRUE if the install of Geant4 provides the Win32 command line User Interface. Using this component allows use of the Win32 command line interface in the linked application.

• motif

Geant 4 motif FOUND is TRUE if the install of Geant4 provides the Motif(Xm) User Interface and Visualization driver. Using this component allows use of the Motif User Interface and Visualization Driver in the linked application.

• qt

Geant4\_qt\_FOUND is TRUE if the install of Geant4 provides the Qt User Interface and Visualization driver. Using this component allows use of the Qt User Interface and Visualization Driver in the linked application.

• vis\_raytracer\_x11

Geant 4\_vis\_raytracer\_x11\_FOUND is TRUE if the install of Geant4 provides the X11 interface to the RayTracer Visualization driver. Using this component allows use of the RayTracer X11 Visualization Driver in the linked application.

• vis opengl\_x11

Geant4\_vis\_opengl\_x11\_FOUND is TRUE if the install of Geant4 provides the X11 interface to the OpenGL Visualization driver. Using this component allows use of the X11 OpenGL Visualization Driver in the linked application.

• vis\_opengl\_win32

Geant 4 vis opengl win32 FOUND is TRUE if the install of Geant4 provides the Win32 interface to the OpenGL Visualization driver. Using this component allows use of the Win32 OpenGL Visualization Driver in the linked application.

• vis\_openinventor

Geant 4\_vis\_openinventor\_FOUND is TRUE if the install of Geant4 provides the OpenInventor Visualization driver. Using this component allows use of the OpenInventor Visualization Driver in the linked application.

• vis\_toolssg\_x11\_gles

Geant 4 vis toolssg x11 gles FOUND is TRUE if the install of Geant4 provides the ToolsSG visualization driver with X11 backend. Using this component allows use of the ToolsSG Visualization Driver in the linked application.

• vis\_toolssg\_xt\_gles

Geant4 vis toolssg xt gles FOUND is TRUE if the install of Geant4 provides the ToolsSG visualization driver with Motif backend. Using this component allows use of the ToolsSG Visualization Driver in the linked application.

• vis\_toolssg\_qt\_gles

Geant4\_vis\_toolssg\_qt\_gles\_FOUND is TRUE if the install of Geant4 provides the ToolsSG visualization driver with Qt5 backend. Using this component allows use of the ToolsSG Visualization Driver in the linked application.

• vis toolssg windows gles

Geant4\_vis\_toolssg\_windows\_gles\_FOUND is TRUE if the install of Geant4 provides the ToolsSG visualization driver with Windows backend. Using this component allows use of the ToolsSG Visualization Driver in the linked application.

• vis\_Vtk

Geant4\_vis\_Vtk\_FOUND is TRUE if the install of Geant4 provides the Vtk visualization driver. Using this component allows use of the Vtk Visualization Driver in the linked application.

• ui\_all

Activates all available UI drivers. Does not set any variables, and never causes CMake to fail.

• vis\_all

Activates all available Visualization drivers. Does not set any variables, and never causes CMake to fail.

Please note that whilst the above aims to give a complete summary of the functionality of Geant 4Config.cmake, it only gives a sampling of the ways in which you may use it, and other CMake functionality, to configure your application. We also welcome feedback, suggestions for improvement and bug reports on  $Geant4Config$ .  $cmake$ .

### **Going further with CMake**

The preceding sections show the minimal CMake scripting required to configure, build and install an application linking against the Geant4 libraries. If your project requires more advanced configuration, CMake provides tools such as compiler/platform identification and location/use of additional libraries/executables to link to/use. As this document is specific to Geant4, we do not cover more advanced usage of CMake and recommend that you consult the [online](https://cmake.org/cmake/help/v3.16/) [manuals and tutorials supplied by Kitware](https://cmake.org/cmake/help/v3.16/) together with the [CMake Discourse Forum.](https://discourse.cmake.org)

We also recommend the HEP Software Foundation [CMake Tutorial](https://hsf-training.github.io/hsf-training-cmake-webpage/) and the [CLIUtils Modern CMake Tutorial.](https://cliutils.gitlab.io/modern-cmake/)

### **Other Unix Build Systems: geant4-config**

If you wish to write your own Makefiles or use a completely different buildsystem for your application, a simple command line program named geant 4-config is installed on Unix systems to help you query a Geant4 installation for locations and features. It is installed at:

```
+- CMAKE_INSTALL_PREFIX
  +- bin/+- geant4-config
```
It may be run using either a full or relative path, or directly if CMAKE\_INSTALL\_PREFIX/bin is in your PATH.

This program provides the following command line interface for querying various parameters of the Geant4 installation:

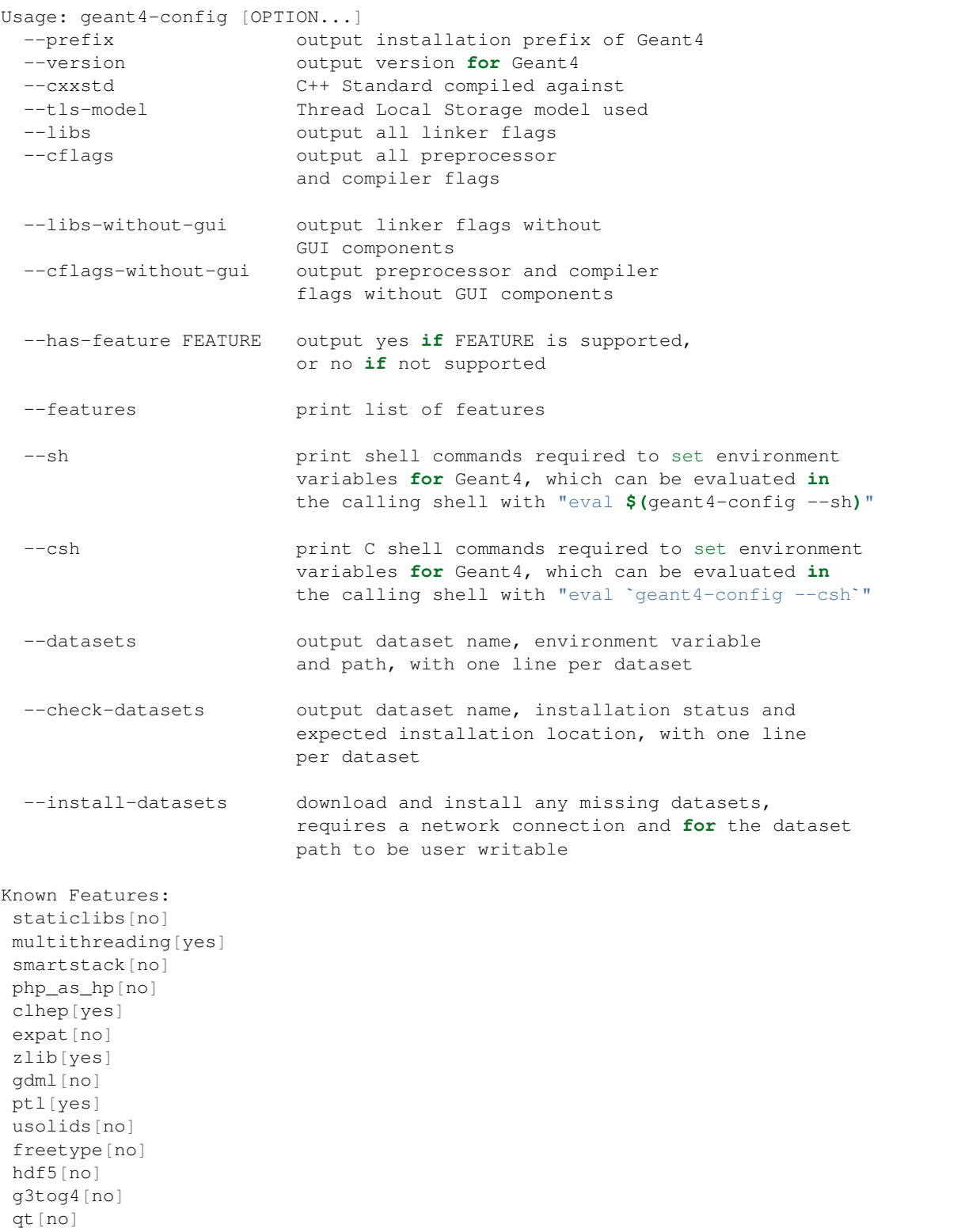

(continues on next page)

(continued from previous page)

```
qt3d[no]
motif[no]
raytracer-x11[no]
opengl-x11[no]
openinventor[no]
vtk[no]
Help options:
 -?, --help show this help message
 --usage and display brief usage message
```
You are completely free to organise your application sources as you wish and to use any buildsystem that can interface with the output of geant 4-config.

The  $-\text{cflags}$  argument will print the required compile definitions and include paths (in  $-I$  $\text{fpath}$ ) to use Geant4 to stdout. Note that default header search paths for the compiler Geant4 was built with are filtered out of the output of  $-\text{cflags.}$ 

The  $-\text{lips}$  argument will print the libraries (in  $-L$  $\text{path}$ )  $-\text{lname}$  ...  $-\text{lname}$  format) required to link with Geant4 to stdout. Note that this may include libraries for third party packages and may not be reliable for static builds. By default, all the flags and Geant4 libraries needed to activate all installed UI and Visualization drivers are provided in these outputs, but you may use the --without-gui variants of these arguments to suppress this.

You may also check the availability of features supported by the install of Geant4 with the  $-$ has-feature argument. If the argument to  $-\text{has-feature}$  is known to Geant4 *and* enabled in the installation, yes will be printed to stdout, otherwise no will be printed.

The --datasets argument may be used to print out a table of dataset names, environment variables and paths. No checking of the existence of the paths is performed, as the action to take on a non-existing dataset will depend on your use case. The table is printed with one row per dataset, with space separated columns for the dataset name, environment variable name and path. As with Geant4Config.cmake, this information is provided to help you configure your application environment to locate the Geant4 datasets without a preexisting setup, if your use case demands this.

The --check-datasets argument may be used to check whether the datasets are installed in the location expected (as set by the configuration of Geant4). A table is printed with one row per dataset, with space separated columns for the dataset name, installation status and expected path. If the expected path is found, the status column will contain INSTALLED, otherwise it will contain NOTFOUND. Note that this check only verifies the existence of the dataset path. It does not validate that the dataset files are all present nor that the relevant environment variables are set.

If you did not use the GEANT4\_INSTALL\_DATA option to install data when Geant4 itself was installed, you can use the --install-datasets argument to perform this task at a later time. Running geant4-config with this argument will download, unpack and install each dataset to the location expected by the Geant4 installation. These steps require a working network connection, the local dataset installation path to be writable by the user running geant4-config and the presence of the curl, openssl and tar programs. Note that no changes to the environment are made by the data installation, so you may need to update this using the relevant scripts documented in *[Postinstall Setup](#page-25-0)*.

Due to the wide range of possible use cases, we do not provide an example of using geant4-config to build an application. However, it should not require more than appending the output of  $-\text{cf} \text{lags}$  to your compiler flags and that of --libs to the list of libraries to link to. We welcome feedback, suggestions for improvement and bug reports on geant4-config.

# **2.7.5 Appendices**

## <span id="page-35-0"></span>**Installing Coin3D and SoXt/Qt Bindings**

• For example, on Mac, installing coin (needs [Boost\)](https://www.boost.org) and SoQt:

```
git clone --recurse-submodules https://github.com/coin3d/coin coin
cmake -Hcoin -Bcoin_build -G "Unix Makefiles" \
-DCMAKE_INSTALL_PREFIX=<install-directory>/coin3d/coin_install \
-DCOIN_BUILD_DOCUMENTATION=OFF -DCOIN_BUILD_MAC_FRAMEWORK=OFF \
-DBoost_INCLUDE_DIR=<install-directory>/boost/boost_1_72_0
cd coin_build
make -j8sudo make install
git clone --recurse-submodules https://github.com/coin3d/soqt soqt
cmake -Hsoqt -Bsoqt_build -G "Unix Makefiles" \
-DCMAKE_INSTALL_PREFIX=<install-directory>coin3d/soqt_install \
-DCOIN_BUILD_MAC_FRAMEWORK=OFF \
-DCMAKE_PREFIX_PATH="<install-directory>/coin3d/coin_install;<Qt-installed-
˓→directory>/5.15.0/clang_64"
cd soqt_build
make -j8sudo make install
```
Similarly for SoXt.

- On Unix, you should be able to install the needed libraries for Open Inventor using your package manager. They are:
	- Coin version 3 or above see <https://repology.org/project/coin3d/versions>
	- SoQt version 1.6 see <https://repology.org/project/soqt/versions>
	- SoXt version 1.4 see <https://repology.org/project/soxt/versions>

In all cases you should install both the basic version and the development version of the packages, e.g:

– Coin3 Coin3-devel SoQt SoQt-devel (names may differ slightly)

If you are unable to install as packages, the libraries can also be downloaded and built from source. The source code and build instructions for the Coin3d libraries are available from <https://coin3d.github.io/>

• On Windows, the libraries you need are Coin and SoWin (version 1.4). There may be Windows installers available.

### Status of this Document

Guide for the installation and configuration of the Geant4 toolkit.

- Rev 1.0: First sphinx version implemented for Geant4 Release 10.4, 8th Dec 2017
- Rev 2.0: Updates and fixes in documentatio for GEANT4 Release 10.4, 15th May 2018
- Rev 3.0: GEANT4 Release 10.5, 11th December 2018
- Rev 3.1: GEANT4 Updates and fixes especially to search functionality, 5th March 2019
- Rev 4.0: GEANT4 Release 10.6, 6th December 2019
- Rev 5.0: GEANT4 Release 10.7, 4th December 2020
- Rev 6.0: GEANT4 Release 11.0, 10th December 2021
- Rev 7.0: GEANT4 Release 11.1, 9th December 2022
- Rev 7.1: GEANT4 Fixes to http links, 15th July 2023
- Rev 8.0: GEANT4 Release 11.2, 8th December 2023